# Orbotix Communication API

revision 1.20

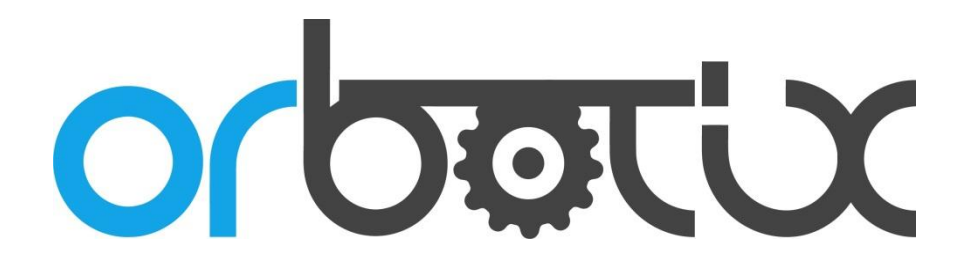

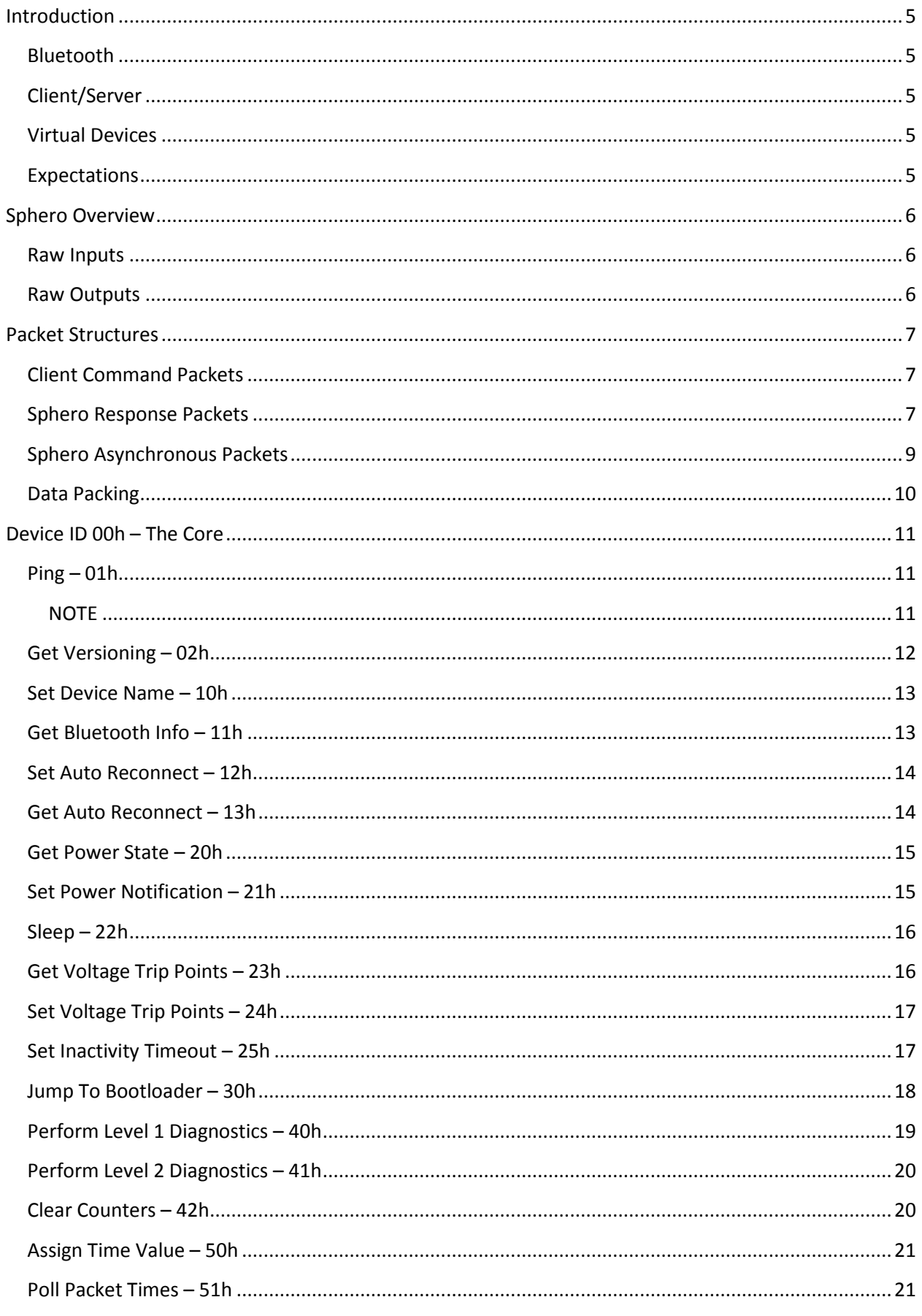

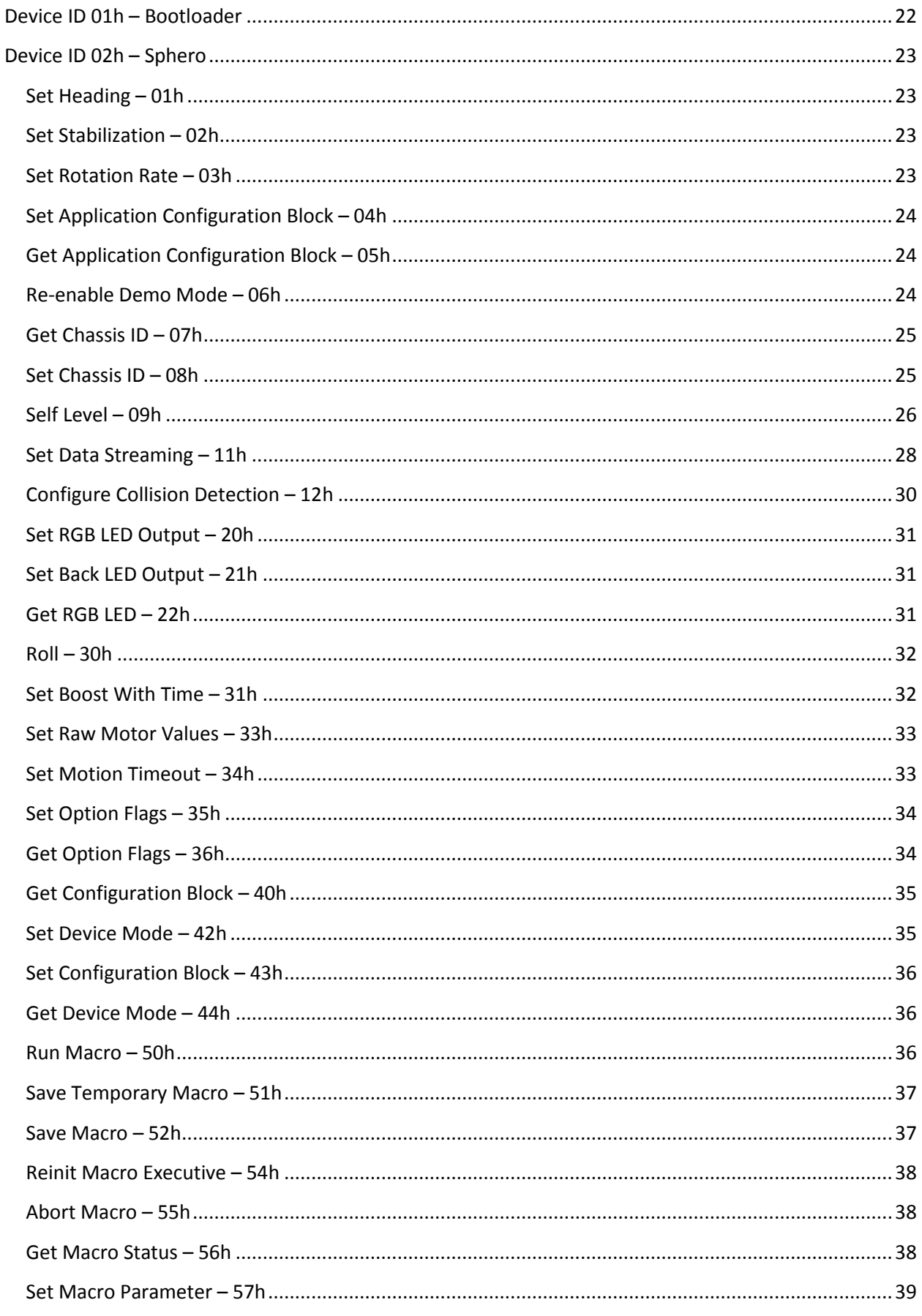

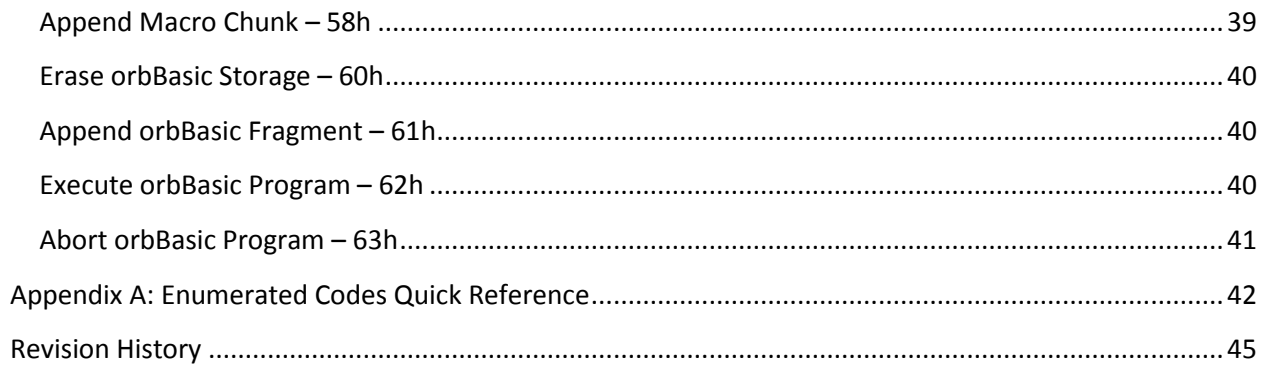

# <span id="page-4-0"></span>**Introduction**

Welcome to the wide world of robot control over Bluetooth. What follows is a description of our lightweight command and control protocol which you can use to build up applications offering a higher level of functionality. But before we expose you to all the gory details there are some concepts and limitations you'll need to become familiar with.

#### <span id="page-4-1"></span>**Bluetooth**

You've heard about this for years (mostly with hands-free headsets) but what is it? In short, it's a lowcost, easily configurable data radio link that smartphones natively support (along with some desktops). Bluetooth implements what is called a *stream* interface – that is, data is sent and received in a constant stream of bytes. This is in contrast to a packetized data format which Ethernet, Wi-Fi and other communications protocols implement. One advantage to a stream interface is its simplicity: just open the port and start sending data. The disadvantage is in synchronizing the two ends of the link. Without an inherent packet structure, you may suddenly be listening in on the middle of a transaction and the data won't make any sense. So, some extra effort must be placed in constructing a packet framework that has a resilient boundary sequence and detection method. More on that later.

# <span id="page-4-2"></span>**Client/Server**

This relationship describes the order of information movement between your app and Sphero. In 95% of all cases your app is the initiator (the client) and Sphero acts on the command (as a server). This is also known as synchronous communication and other than for a special mode Sphero can be placed in, he never asynchronously sends data back to the client (that is, without being specifically asked).

# <span id="page-4-3"></span>**Virtual Devices**

Sphero is an actual device (obviously) but in his core software, many *virtual* devices are implemented. This makes the separation of tasks more clear: the control system accepts direction and speed commands, the Bootloader device handles firmware downloads, the orbBasic device manages downloaded user programs, etc.

# <span id="page-4-4"></span>**Expectations**

This document doesn't expect you to be a nuclear genius but some familiarity with programming and data communications will help. It also expects you to be able to move between decimal and hexadecimal numbering bases seamlessly, though numbers in the latter have an 'h' suffix for clarity.

# <span id="page-5-0"></span>**Sphero Overview**

Before you can start talking to Sphero, you should probably know the extents of what he can offer. At the most basic level he's electronically a collection of raw inputs and outputs.

# <span id="page-5-1"></span>**Raw Inputs**

- Magnetometer (sometimes)
- Three axis rotation rate gyro
- Three axis accelerometer
- Approximate ground speed
- Data from radio link
- Battery voltage

#### <span id="page-5-2"></span>**Raw Outputs**

- Power to left and right drive wheels
- RGB LED color value
- Back LED intensity
- Data to radio link

Internal software builds up more useful data constructs from these raw hardware I/Os: heading control systems, distance measurement, data integrators/differentiators and more. You'll be surprised at what you can do if you tie these basic elements together with some cleverness.

# <span id="page-6-0"></span>**Packet Structures**

## <span id="page-6-1"></span>**Client Command Packets**

Packets are sent from Client  $\rightarrow$  Sphero in the following byte format:

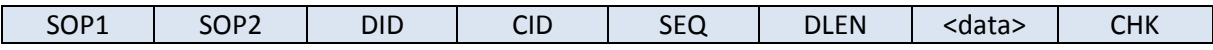

A brief description of the fields:

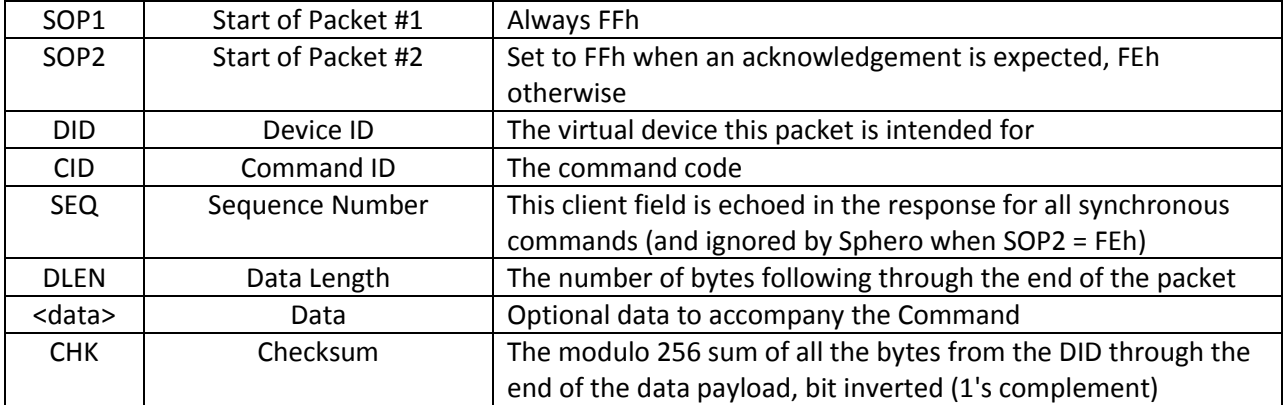

# <span id="page-6-2"></span>**Sphero Response Packets**

Commands are acknowledged from Sphero  $\rightarrow$  Client in a similar format:

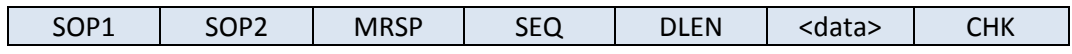

A brief description of the fields:

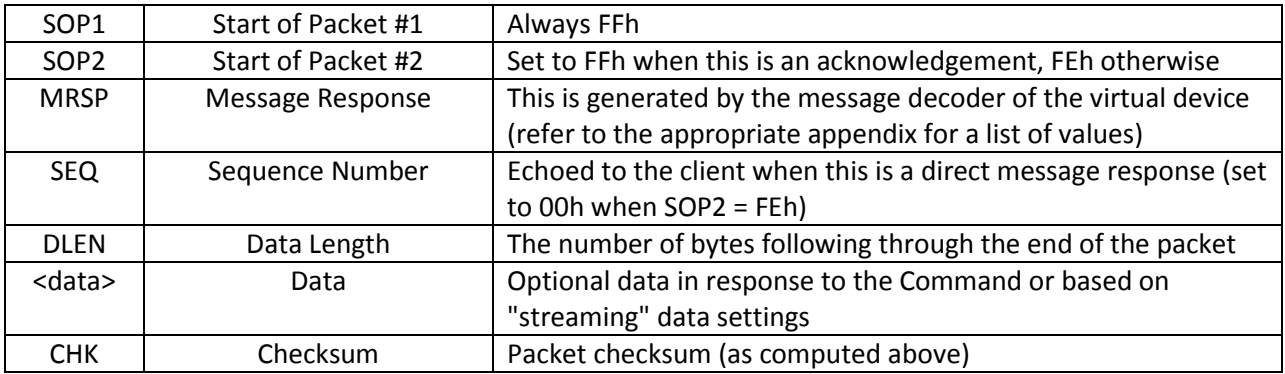

There are a few things to note:

- Asynchronous (aka "streaming") packets are implemented by changing the value of SOP2. This can improve responsiveness (and decrease command latency) but through non-guaranteed delivery. The packet format is slightly different in the Sphero  $\rightarrow$  Client direction.
- DLEN is always at least 01h since the CHK byte follows. In some special cases it is set to FFh to signify a fixed <data> length greater than 254 bytes. This is specific to certain DID/CID combinations.
- The SOP1/SOP2 and CHK fields are used to identify correctly formed packets before they're submitted to a DID for processing.
- Here is an example of computing a checksum to transmit a Ping packet. The bytes for the packet (with a sequence number of 52h) are: FFh FFh 00h 01h 52h 01h <chk>. The checksum equals the sum of the underlined bytes (54h) modulo 256 (still 54h) and then bit inverted (ABh).

Commands are grouped into two categories: set and get. Set commands assign a defined variable in Sphero and include a non-zero data payload that contains the assignment. Responses are in the most simple form, without a data payload. Rather than duplicate them all through the document, here is the Simple Response to a successful set command:

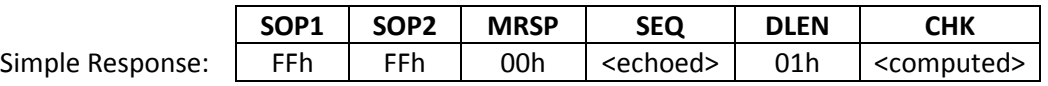

Get commands request settings, status or the current value of dynamic values. The formats of these responses are detailed in each CID.

# <span id="page-8-0"></span>**Sphero Asynchronous Packets**

As mentioned previously, the format of asynchronous packets originating from Sphero is slightly different:

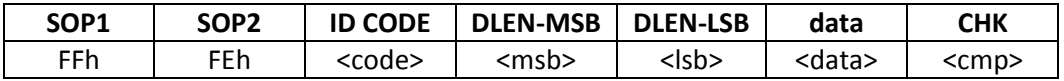

There are no MRSP or SEQ bytes, since they don't make sense in this context. The ID CODE field identifies what type of data is arriving in this packet and as you can see, the DLEN field has been expanded to (clearly) permit payloads exceeding 254 bytes. The following is a list of the currently defined ID codes and the DID/CID commands that control generation of those packets where applicable.

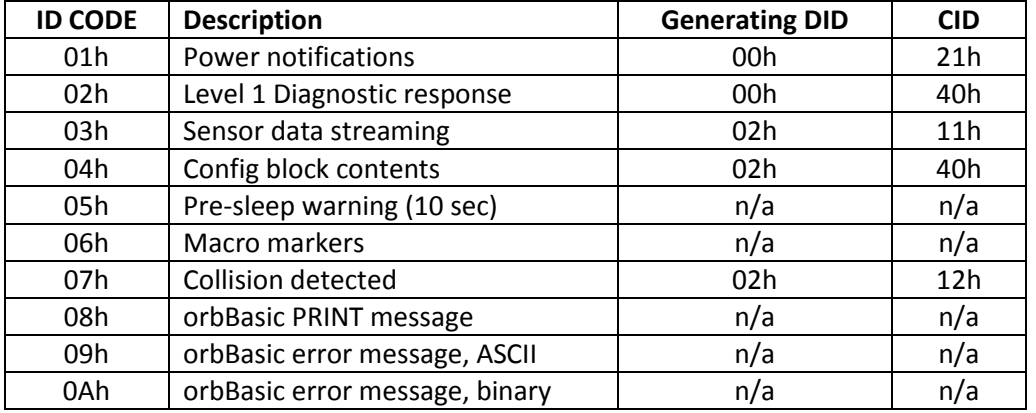

Power notification (01h) details are included with "Set Power Notification".

Level 1 diagnostic response details are included with "Perform Level 1 Diagnostics".

Sensor data streaming details are included with "Set Data Streaming".

Config block contents details are included with "Get Configuration Block".

The Pre-Sleep warning is sent once, 10 seconds prior to Sphero entering sleep due to client inactivity.

Macro markers come from special macro commands and optionally at the end of a macro.

Collision detection messages are based on the accelerometer, measured speed, etc.

The orbBasic PRINT ID 08h is akin to STDOUT, 09h to STDERR and 0Ah a machine readable version of STDERR.

# <span id="page-9-0"></span>**Data Packing**

Multi-byte numbers are sent MSB first in both directions. Here are two examples of how the data looks "on the wire."

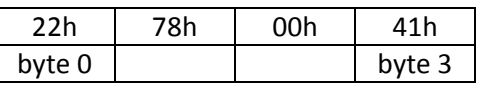

 $= 22780041h$ (unsigned 32-bit integer)

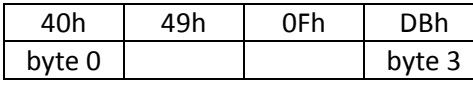

 $\begin{array}{r} \begin{array}{c} \end{array} = 3.1415927 \ \end{array}$  (single precision IEE (single precision IEEE-754)

# <span id="page-10-0"></span>**Device ID 00h – The Core**

The Core Device encapsulates actions that are fundamental to all Orbotix devices.

#### <span id="page-10-1"></span>**Ping – 01h**

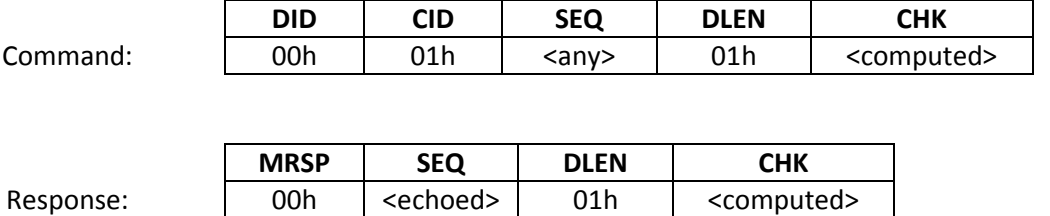

The Ping command is used to verify both a solid data link with the Client and that Sphero is awake and dispatching commands. Even though Ping is neither a set or get format command, it still enjoys a Simple Response.

#### <span id="page-10-2"></span>**NOTE**

From here forward the redundant fields in both transmit and receive packets will be omitted for clarity; we assume the MRSP is 00h (for success), SEQ is echoed and CHK is computed correctly both ways.

# <span id="page-11-0"></span>**Get Versioning – 02h**

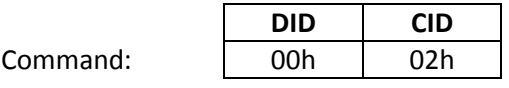

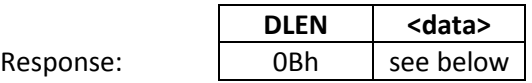

The Get Versioning command returns a whole slew of software and hardware information. It's useful if your Client Application requires a minimum version number of some resource within Sphero in order to operate. The data record structure is comprised of fields for each resource that encodes the version number according to the specified format.

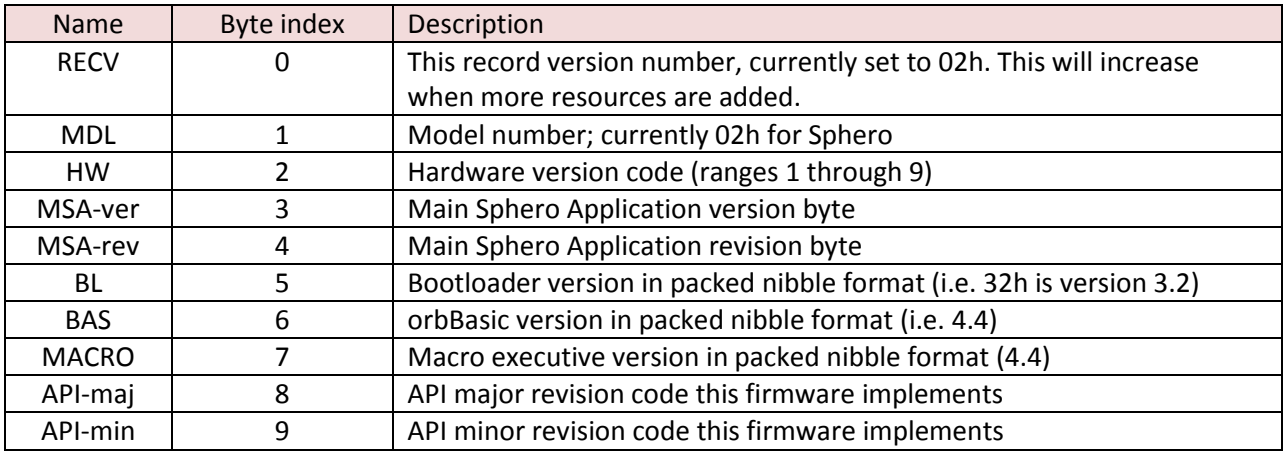

### <span id="page-12-0"></span>**Set Device Name – 10h**

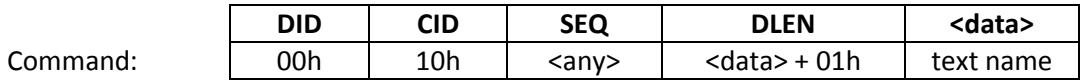

Response: **Simple Response**

This formerly reprogrammed the Bluetooth module to advertise with a different name, but this is no longer the case. This assigned name is held internally and produced as part of the Get Bluetooth Info service below. Names are clipped at 48 characters in length to support UTF-8 sequences; you can send something longer but the extra will be discarded. This field defaults to the Bluetooth advertising name.

To alter the Bluetooth advertising name from the standard Sphero-RGB pattern you will need to \$\$\$ into the RN-42 within 60 seconds after power up, issue the command SN,mynewname and finish with r,1 to reboot the module.

# <span id="page-12-1"></span>**Get Bluetooth Info – 11h**

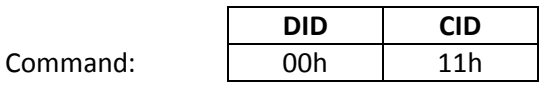

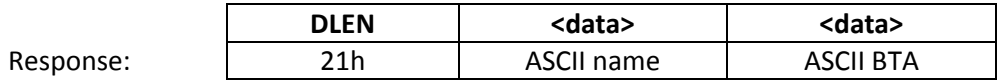

This returns the textual name (in ASCII) that the Bluetooth module advertises. It also returns the BTA – Bluetooth Address – or MAC ID for this device. Both values are returned in ASCII and have field widths of 16 characters, with unused trailing characters set to 00h.

This is provided as a courtesy for Clients that have don't have a method to interrogate their underlying Bluetooth stack for this information.

#### <span id="page-13-0"></span>**Set Auto Reconnect – 12h**

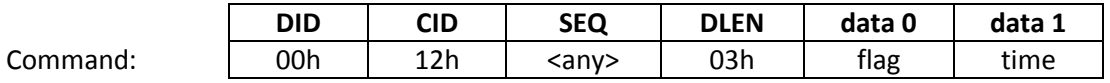

Response: **Simple Response**

This configures the control of the Bluetooth module in its attempt to automatically reconnect with the last mobile Apple device. This is a courtesy behavior since the Apple Bluetooth stack doesn't initiate automatic reconnection on its own.

The two parameters are simple: flag is 00h to disable or 01h to enable, and time is the number of seconds after power-up in which to enable auto reconnect mode. For example, if time = 30 then the module will be attempt reconnecting 30 seconds after waking up. (refer to RN-APL-EVAL pg. 7 for more info)

#### <span id="page-13-1"></span>**Get Auto Reconnect – 13h**

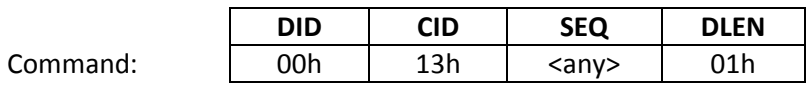

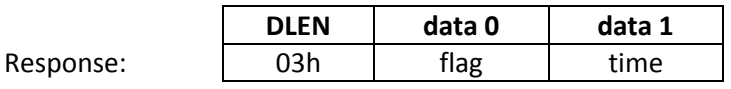

This returns the Bluetooth auto reconnect values as defined in the "Set Auto Reconnect" command.

#### <span id="page-14-0"></span>**Get Power State – 20h**

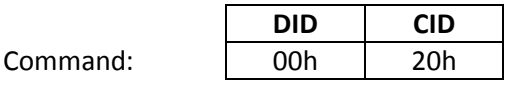

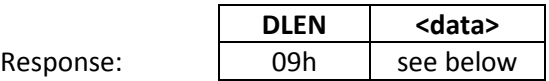

This returns the current power state and some additional parameters to the Client. They are detailed below.

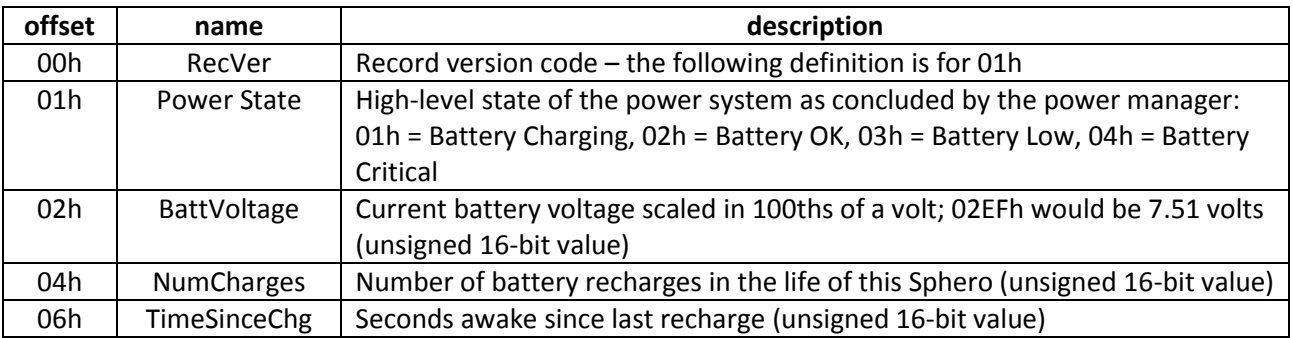

#### <span id="page-14-1"></span>**Set Power Notification – 21h**

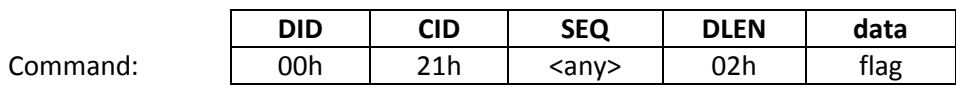

Response: **Simple Response**

This enables Sphero to asynchronously notify the Client periodically with the power state or immediately when the power manager detects a state change. Timed notifications arrive every 10 seconds until they're explicitly disabled or Sphero is unpaired. The flag is as you would expect, 00h to disable and 01h to enable. This setting is volatile and therefore not retained across sleep cycles.

The complete power notification message is of the form:

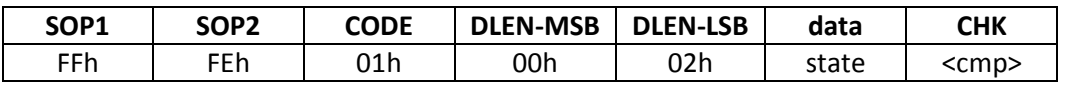

The power state byte mimics that of CID 20h above: 01h = Battery Charging, 02h = Battery OK, 03h = Battery Low, 04h = Battery Critical

# <span id="page-15-0"></span>**Sleep – 22h**

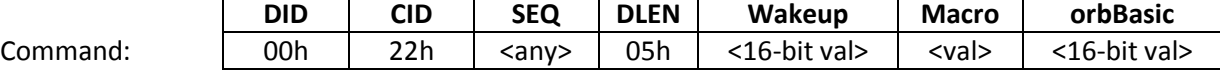

Response: **Simple Response**

This command puts Sphero to sleep immediately. There are three optional parameters that program the robot for future actions:

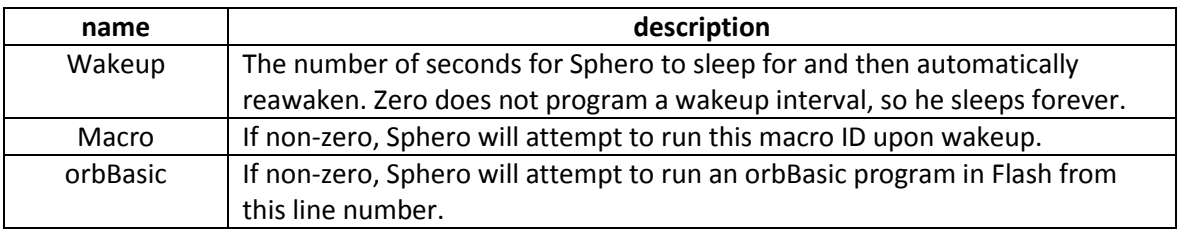

#### <span id="page-15-1"></span>**Get Voltage Trip Points – 23h**

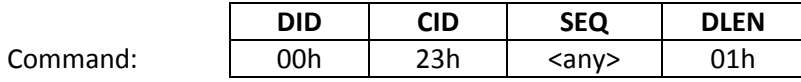

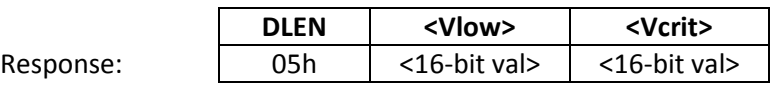

This returns the voltage trip points for what Sphero considers Low battery and Critical battery. The values are expressed in 100ths of a volt, so the defaults of 7.00V and 6.50V respectively are returned as 700 and 650.

# <span id="page-16-0"></span>**Set Voltage Trip Points – 24h**

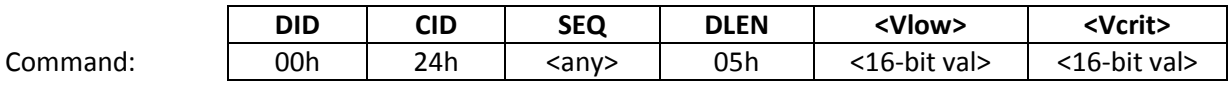

Response: **Simple Response**

This assigns the voltage trip points for Low and Critical battery voltages. The values are specified in 100ths of a volt and the limitations on adjusting these away from their defaults are:

- Vlow must be in the range 675 to 725  $(\pm 25)$
- Vcrit must be in the range 625 to 675  $(\pm 25)$
- There must be 0.25V of separation between the two values

Shifting these values too low could result in very little warning before Sphero forces himself to sleep, depending on the age and history of the battery pack. So be careful.

#### <span id="page-16-1"></span>**Set Inactivity Timeout – 25h**

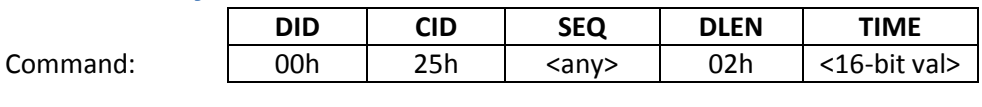

Response: **Simple Response**

To save battery power, Sphero normally goes to sleep after a period of inactivity. From the factory this value is set to 600 seconds (10 minutes) but this API command can alter it to any value of 60 seconds or greater.

The inactivity timer is reset every time an API command is received over Bluetooth or a shell command is executed in User Hack mode. In addition, the timer is continually reset when a macro is running *unless* the MF\_STEALTH flag is set, and the same for orbBasic unless the BF\_STEALTH flag is set.

# <span id="page-17-0"></span>**Jump To Bootloader – 30h**

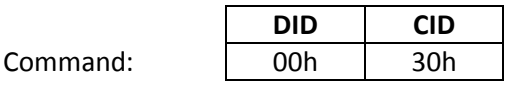

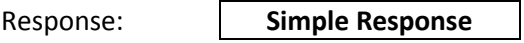

This command requests a jump into the Bootloader to prepare for a firmware download. It always succeeds, because you can always stop where you are, shut everything down and transfer execution. All commands after this one must comply with the Bootloader Protocol Specification, which is a separate document.

Note that just because you can always vector into the Bootloader, it doesn't mean you can get anything done. Further details are explained in the associated document but in short: the Bootloader doesn't implement the entire Core Device message set and if the battery is deemed too low to execute reflashing operations, all you can do is return to the Main Application.

### <span id="page-18-0"></span>**Perform Level 1 Diagnostics – 40h**

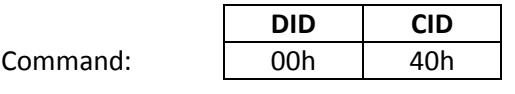

Response 1: **Simple Response**

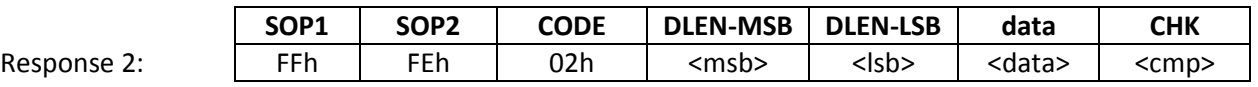

This is a developer-level command to help diagnose aberrant behavior. Most system counters, process flags, and system states are decoded into human readable ASCII. There are two responses to this command: a Simple Response followed by a large async message containing the results of the diagnostic tests. As of FW version 0.99, the answer was well over 1K in length and similar to:

```
[System]
Mode F, Boot code 12
0 rechrg, 32 min 
since last, 0:51 
alive
Cold:13, Warm:0, 
Wakeup:0, NMI:0, 
Hard:0
Dist rolled: 0, Vbatt 
7.85, state: OK
SensorsHthy:1
BTError:0
AuthOK:1
Stabilize:1
TestPin:0
AutoRN:0
Mac:0
Bootldr=1.7
MA=0.98Board=2
OrbBasic=0.8
MacExec=2
CB = 111AutoRecon En=1 
AutoReconDel=0
ClientTimeOut=300 
WakeUpSec=0
                             [Network]
                             Tx:780
                             \Omega[Accel]
                             [Gyro]
                             Temp=35
```
Rx good:7, bad:1, Rx overruns:0, Tx:0 Dev name:Sphero-OWG, BTA:0006664440B8 BTver:Ver 5.36 IAP 11/04/11

```
[Sensors]
Fail: 0 Loc: 0 Code: 
Xsc=0.0039 Ysc=0.0040 
Zsc=0.0039
Xb=-0.0078 Yb=0.0010 
Zb=0.0552
Xsc=0.0680 Ysc=0.0683 
Zsc=0.0680
Xb=-12.3322 Yb=-
10.2964 Zb=-28.3654
Therm: Xb1=-11.9700 
Xb2=-37.6833 Yb1=-
10.0140 Yb2=-30.0675 
Zb1=-29.7397 
Zb2=67.8367
Tmp1=34 Tmp2=105
```

```
Xsl=-0.3622 
Xint=0.3434 Ysl=-
0.2824 Yint=-0.4109 
Zsl=1.3743 Zint=-
76.4665
GyroAdjCnt=0
```
[Control] Pitch P=60.000 I=0.200 D=100.000 Roll P=21.000 I=0.300 D=50.000 Yaw P=90.000 I=0.230 D=1200.000 RotRate=0.228

[Test Res] PCBAtr=0x3ff Stn=7 AGtr=0x1 Stn=1  $GTt = 0x1$ 

[Idle loop] MinClks:777 MaxClks:73987 MinFreq:51875 MaxFreq:104952 CPU 56% idle

### <span id="page-19-0"></span>**Perform Level 2 Diagnostics – 41h**

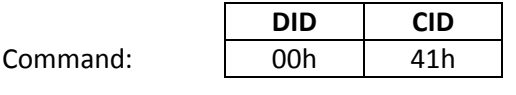

Response: **Simple Response**

This is a developers-only command to help diagnose aberrant behavior. It is much less informative than the Level 1 command but it is in binary format and easier to parse. Here is the layout of the data record which is currently 88 decimal bytes long:

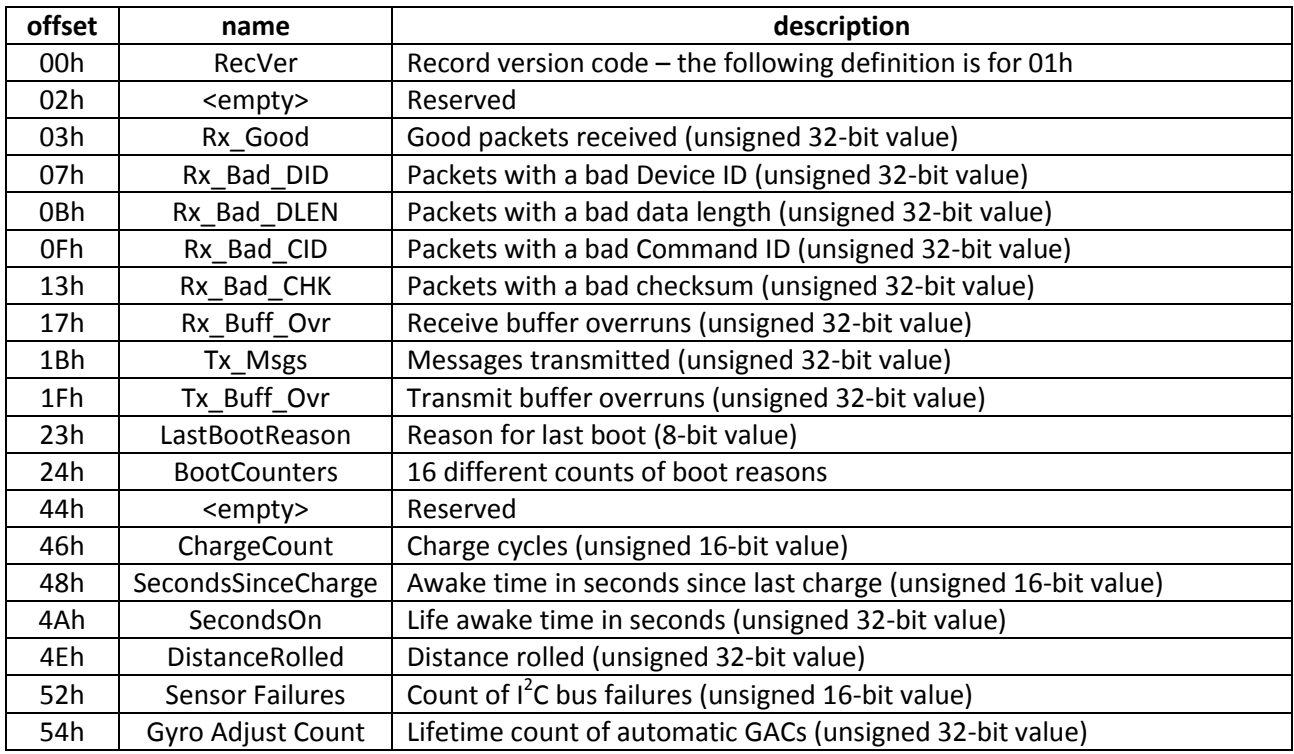

#### <span id="page-19-1"></span>**Clear Counters – 42h**

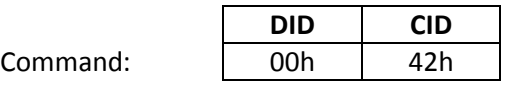

Response: **Simple Response**

This is a developers-only command to clear the various system counters described in command 41h. It is denied when Sphero is in Normal mode.

# <span id="page-20-0"></span>**Assign Time Value – 50h**

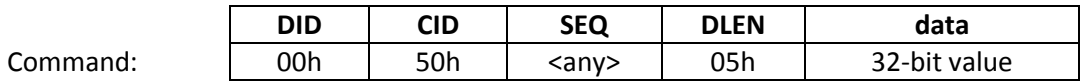

Response: **Simple Response**

Sphero contains a 32-bit counter that increments every millisecond. It has no absolute temporal meaning, just a relative one. This command assigns the counter a specific value for subsequent sampling. Though it starts at zero when Sphero wakes up, assigning it too high of a value with this command could cause it to roll over.

#### <span id="page-20-1"></span>**Poll Packet Times – 51h**

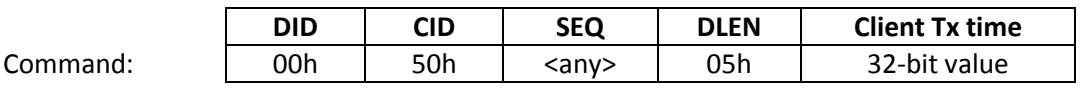

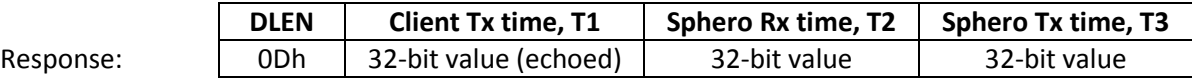

This command helps the Client application profile the transmission and processing latencies in Sphero so that a relative synchronization of timebases can be performed. This technique is based upon the scheme in the Network Time Protocol (RFC 5905) and allows the Client to reconcile time stamped messages from Sphero to its own time stamped events. In the following discussion, each 32-bit value is a count of milliseconds from some reference within the device.

The scheme is as follows: the Client sends the command with the Client Tx time (T1) filled in. Upon receipt of the packet, the command processor in Sphero copies that time into the response packet and places the current value of the millisecond counter into the Sphero Rx time field (T2). Just before the transmit engine streams it into the Bluetooth module, the Sphero Tx time value (T3) is filled in. If the Client then records the time at which the response is received (T4) the relevant time segments can be computed from the four time stamps T1-T4:

 The value *offset* represents the maximum-likelihood time offset of the Client clock to Sphero's system clock.

offset =  $1/2$  \* [(T2 - T1) + (T3 - T4)]

 The value *delay* represents the round-trip delay between the Client and Sphero: delay = (T4 - T1) - (T3 - T2)

# <span id="page-21-0"></span>**Device ID 01h – Bootloader**

Communication with the Bootloader is thoroughly explained in its own document, so please refer to it for all the details. Note that the "Jump To Bootloader" command is specified in DID 00h, the Core.

# <span id="page-22-0"></span>**Device ID 02h – Sphero**

These commands are specific to the features that Sphero offers.

<span id="page-22-1"></span>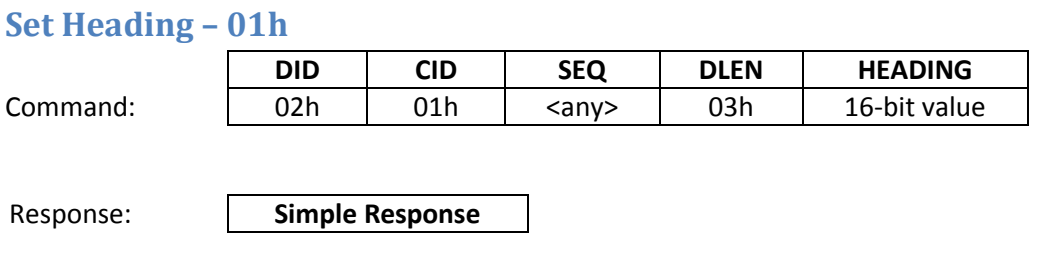

This allows the smartphone client to adjust the orientation of Sphero by commanding a new reference heading in degrees, which ranges from 0 to 359. You will see the ball respond immediately to this command if stabilization is enabled.

#### <span id="page-22-2"></span>**Set Stabilization – 02h**

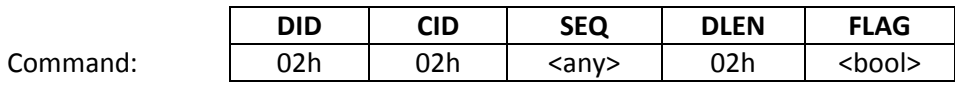

Response: **Simple Response**

This turns on or off the internal stabilization of Sphero, in which the IMU is used to match the ball's orientation to its various set points. The flag value is as you would expect, 00h for off and 01h for on. Stabilization is enabled by default when Sphero powers up. You will want to disable stabilization when using Sphero as an external input controller.

An error is returned if the sensor network is dead; without sensors the IMU won't operate and thus there is no feedback to control stabilization.

#### <span id="page-22-3"></span>**Set Rotation Rate – 03h**

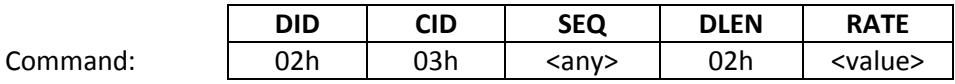

Response: **Simple Response**

This allows you to control the rotation rate that Sphero will use to meet new heading commands (DID 02h, CID 01h). A lower value offers better control but with a larger turning radius. A higher value will yield quick turns but Sphero may roll over on itself and lose control.

The commanded value is in units of 0.784 degrees/sec. So, setting a value of C8h will set the rotation rate to 157 degrees/sec. A value of 255 jumps to the maximum (currently 400 degrees/sec). A value of zero doesn't make much sense so it's interpreted as 1, the minimum.

#### <span id="page-23-0"></span>**Set Application Configuration Block – 04h**

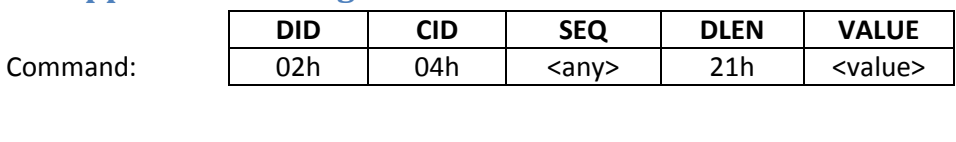

Response: **Simple Response**

This allows you to write a 32 byte block of data from the configuration block that is set aside for exclusive use by applications. The Sphero firmware does not interpret it on the way in or out.

#### <span id="page-23-1"></span>**Get Application Configuration Block – 05h**

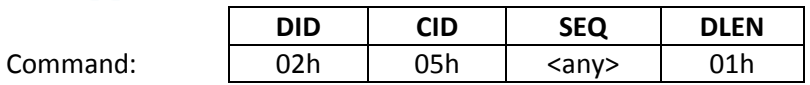

Response: **Simple Response**

This allows you to retrieve the application configuration block that is set aside for exclusive use by applications.

#### <span id="page-23-2"></span>**Re-enable Demo Mode – 06h**

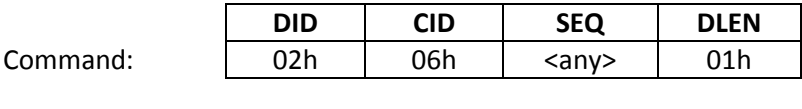

Response: **Simple Response**

Demo mode is disabled once an application sends an API packet to Sphero. This special packet reenables that mode without requiring a power cycle. As of FW 0.99 there are no actions associated with demo mode, making this command essentially ineffective for now.

# <span id="page-24-0"></span>**Get Chassis ID – 07h**

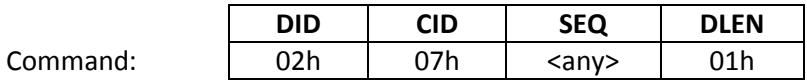

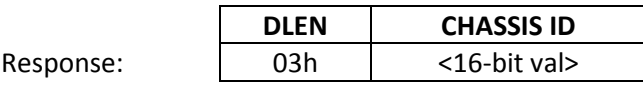

Returns the Chassis ID, a 16-bit value, which was set at the factory.

### <span id="page-24-1"></span>**Set Chassis ID – 08h**

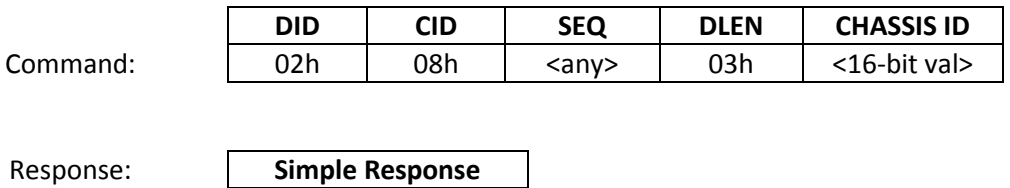

Assigns the Chassis ID, a 16-bit value. This command only works if you're at the factory.

### <span id="page-25-0"></span>**Self Level – 09h**

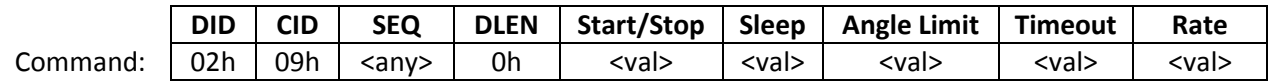

This command controls the self leveling routine. The self leveling routine attempts to achieve a horizontal orientation within the provided pitch and roll limits. After both angle limits are satisfied, Sphero can either go to sleep or not, based on the provided sleep value. The required parameters are:

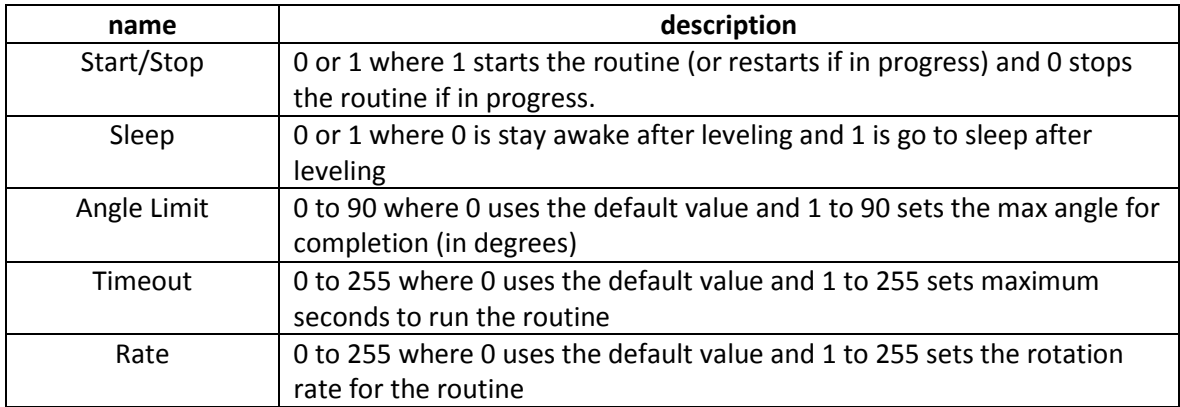

#### **Accuracy:**

We have found that the real angle lags a bit behind the measured angle. Also, the angles may shift some after "level" is achieved as the motors stop and the system comes to a rest. When the maximum rotation rate is used (255) the roll angle may be up to 5 degrees off when "level" is achieved. If accuracy is set to 1 degree then with slower rotation rates (100 to 200) you may be able to achieve a 2 degree accuracy after settling.

#### **Control System On/Off:**

When the control system is off, obviously self leveling can not happen and there are several paths to this state:

- If the sensors are determined to be in an error state, self leveling will be skipped. Sleep requests will still trigger the go to sleep routine.
- The control system can be turned off using the "Set Stabilization" API call. This is used for certain games where Sphero is held in the hand as a controller.
- The control system can be turned off by a macro.
- The control system can be turned off using the shell command "l0".
- The control system can be turned off using the shell command "x11".
- The control system can be turned off through an orbBasic program.

When self leveling is called, we will skip the leveling if the sensors are dead, as there is no recourse to this. For all the other cases, we will turn the control system on and run the self leveling routine. Since we have the System Options Flag to disable the self leveling routine, it is easy to override this behavior.

Note that in the other case, when the control system is on, the current behavior is if a macro or orbBasic program is running and the ball starts charging, the self leveling routine runs (but it doesn't go to sleep). This could be desired behavior for some programs.

#### **System Options Flag:**

Refer to DID 02h, CID 35h for details. Sleep requests made using *this* self level API call while the disable flag is asserted will still cause the ball to go to sleep.

# <span id="page-27-0"></span>**Set Data Streaming – 11h**

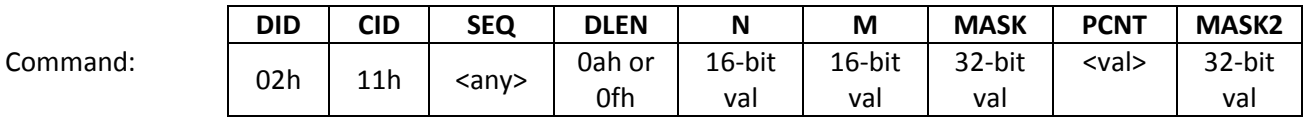

Response: **Simple Response**

Sphero supports asynchronous data streaming of certain control system and sensor parameters. This command selects the internal sampling frequency, packet size, parameter mask and optionally, the total number of packets.

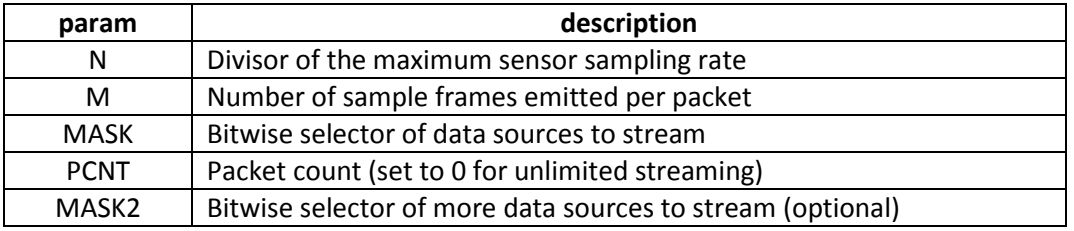

MASK and PCNT are pretty obvious but the N, M terms bear a little more explanation. Currently the control system runs at 400Hz and because it's pretty unlikely you will want to see data at that rate, N allows you to divide that down. N = 2 yields data samples at 200Hz, N = 10, 40Hz, etc. Every data sample consists of a "frame" made up of the individual sensor values as defined by the MASK. The M value defines how many frames to collect in memory before the packet is emitted. In this sense, it controls the latency of the data you receive. Increasing N and the number of bits set in MASK drive the required throughput. You should experiment with different values of N, M and MASK to see what works best for you.

The MASK2 bitfield was added to extend MASK when we developed more than 32 data sources. The API processor is implemented so that this value is optional; if it isn't included then all of its bits are set to zero. (Added in FW 1.15)

Each parameter is returned as a 16-bit signed integer. The table below defines the bits in MASK to those parameters with the indicated ranges and units. If the command is issued with a MASK of zero, then data streaming is disabled.

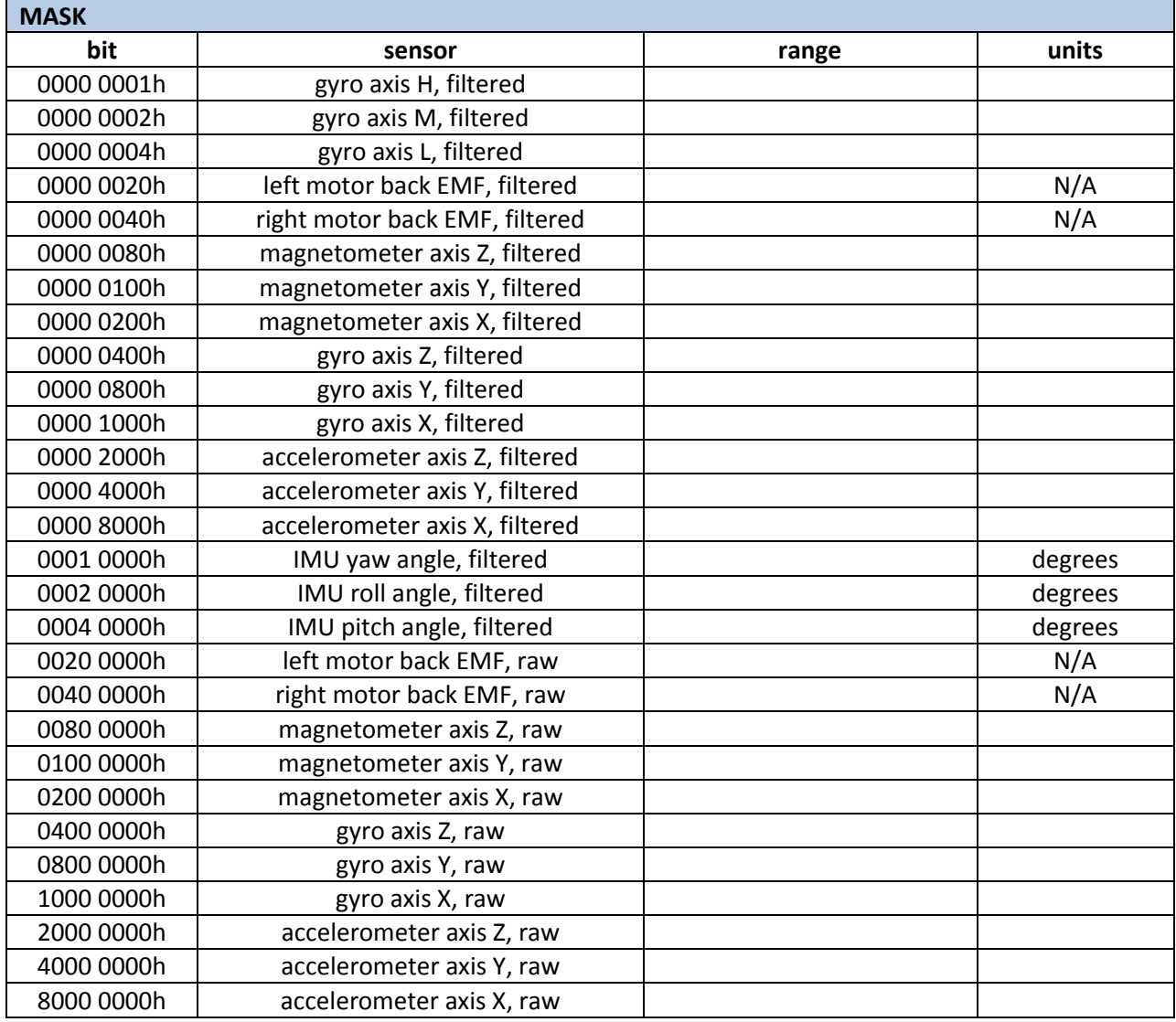

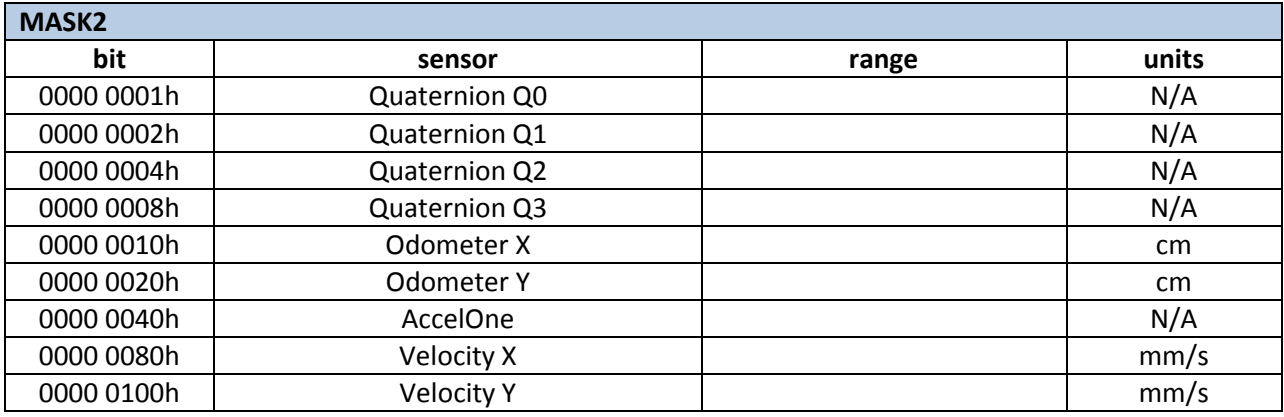

# <span id="page-29-0"></span>**Configure Collision Detection – 12h**

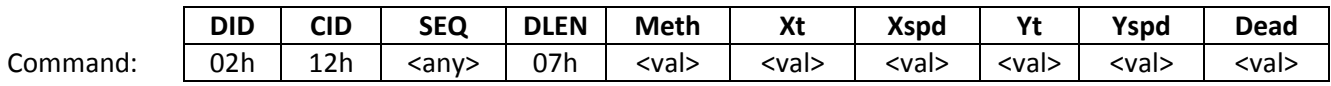

Response: **Simple Response**

Sphero contains a powerful analysis function to filter accelerometer data in order to detect collisions. Because this is a great example of a high-level concept that humans excel and – but robots do not – a number of parameters control the behavior. When a collision is detected an asynchronous message is generated to the client . The configuration fields are defined as follows:

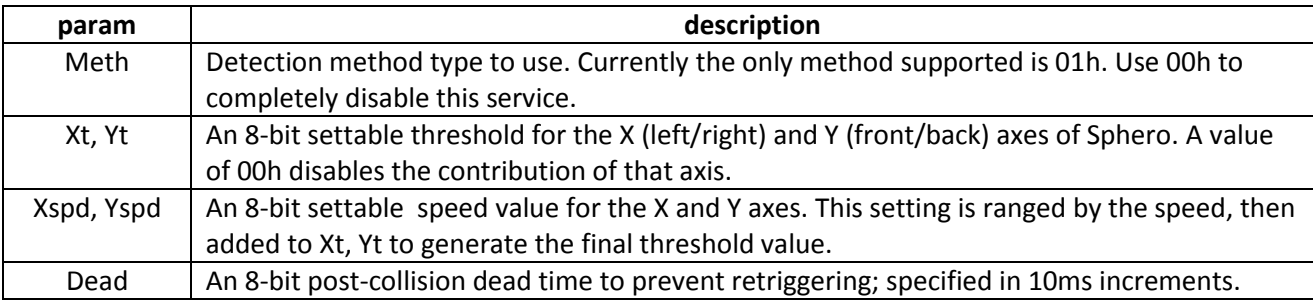

The data payload of the async message is 10h bytes long and formatted as follows:

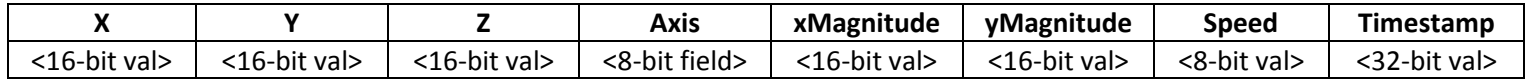

The fields are defined as:

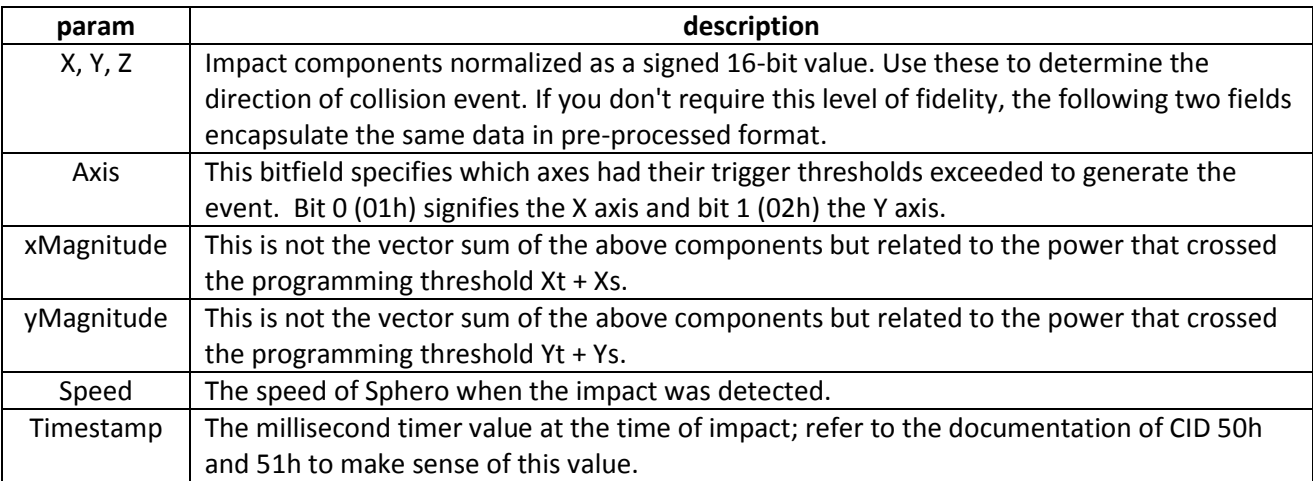

For additional information, refer to *SPAN01*, "Sphero Collision Detection Feature."

### <span id="page-30-0"></span>**Set RGB LED Output – 20h**

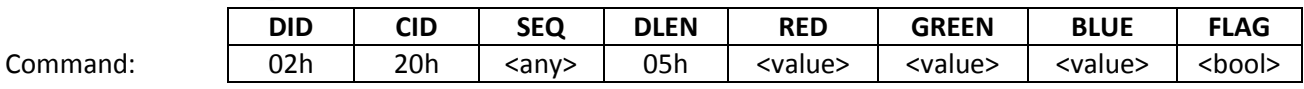

Response: **Simple Response**

This allows you to set the RGB LED color. The composite value is stored as the "application LED color" and immediately driven to the LED (if not overridden by a macro or orbBasic operation). If FLAG is true, the value is *also* saved as the "user LED color" which persists across power cycles and is rendered in the gap between an application connecting and sending this command.

#### <span id="page-30-1"></span>**Set Back LED Output – 21h**

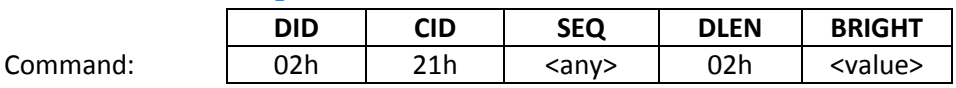

Response: **Simple Response**

This allows you to control the brightness of the back LED. The value does not persist across power cycles.

#### <span id="page-30-2"></span>**Get RGB LED – 22h**

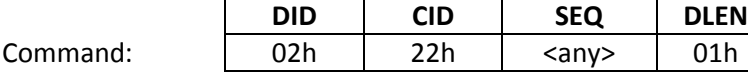

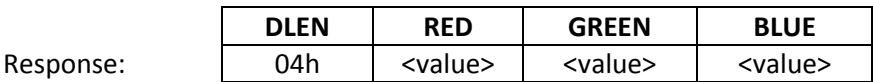

This retrieves the "user LED color" which is stored in the config block (which may or may not be actively driven to the RGB LED).

#### <span id="page-31-0"></span>**Roll – 30h**

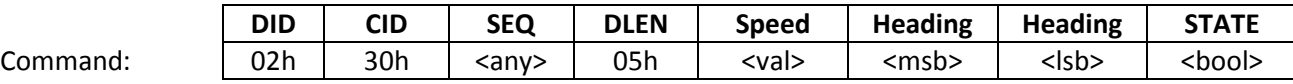

Response: **Simple Response**

This commands Sphero to roll along the provided vector. Both a speed and a heading are required; the latter is considered relative to the last calibrated direction. A state Boolean is also provided. In the CES firmware, this was used to gate the control system to either obey the vector or ignore it and apply optimal braking to zero speed.

The client convention for heading follows the 360 degrees on a circle, relative to the ball: 0 is straight ahead, 90 is to the right, 180 is back and 270 is to the left. The valid range is 0..359.

#### <span id="page-31-1"></span>**Set Boost With Time – 31h**

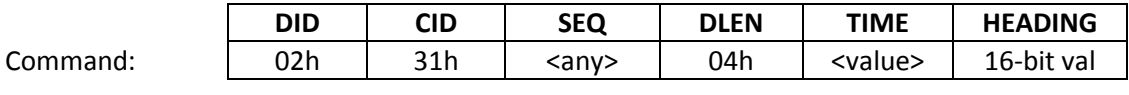

Response: **Simple Response**

This commands Sphero to meet the provided heading, disable stabilization and ramp the motors up to full-speed for a period of time. The Time parameter is the duration in tenths of a second. Setting it to zero enables constant boost until a Set Stabilization command is received.

### <span id="page-32-0"></span>**Set Raw Motor Values – 33h**

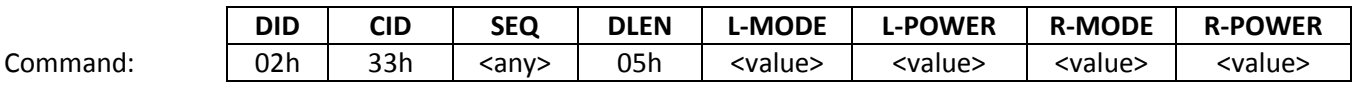

Response: **Simple Response**

This allows you to take over one or both of the motor output values, instead of having the stabilization system control them. Each motor (left and right) requires a mode (see below) and a power value from 0- 255. This command will disable stabilization if both modes aren't "ignore" so you'll need to re-enable it via CID 02h once you're done.

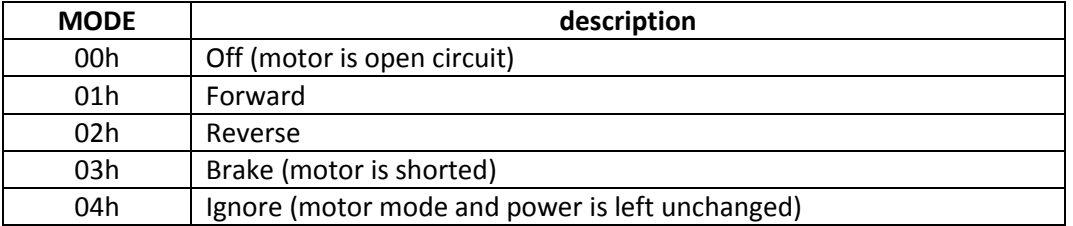

#### <span id="page-32-1"></span>**Set Motion Timeout – 34h**

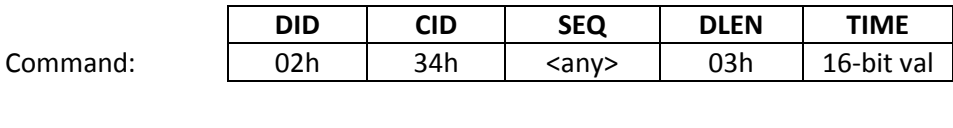

Response: **Simple Response**

This sets the ultimate timeout for the last motion command to keep Sphero from rolling away in the case of a crashed (or paused) client app. The TIME parameter is expressed in milliseconds and defaults to 2000 upon wake-up.

If the control system is enabled, the timeout triggers a stop otherwise it commands zero PWM to both motors. This "termination behavior" is inhibited if a macro is running with the flag MF\_EXCLUSIVE\_DRV set, or an orbBasic program is executing with a similar flag, BF\_EXCLUSIVE\_DRV.

# <span id="page-33-0"></span>**Set Option Flags – 35h**

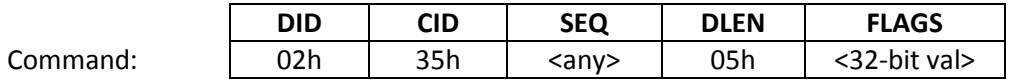

Response: **Simple Response**

Assigns the option flags to the provided value and writes them to the config block. See below for the bit definitions.

# <span id="page-33-1"></span>**Get Option Flags – 36h**

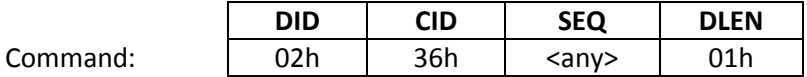

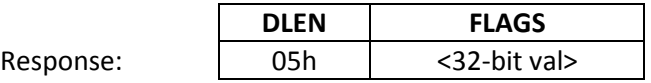

Returns the option flags as a bitfield as defined below:

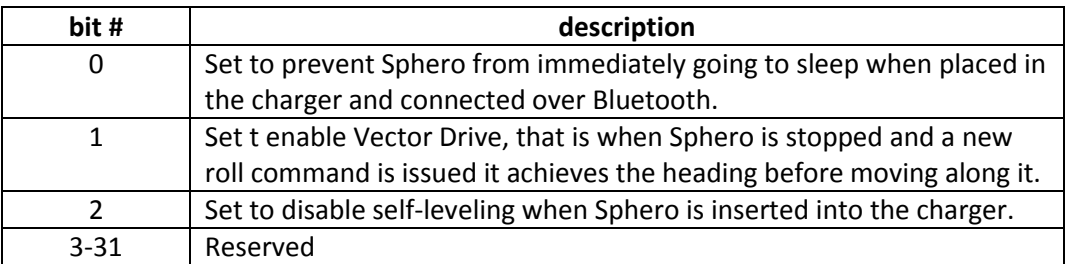

## <span id="page-34-0"></span>**Get Configuration Block – 40h**

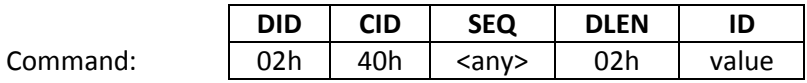

Response: **Simple Response**

This command retrieves one of the configuration blocks. The response is a simple one; an error code of 08h is returned when the resources are currently unavailable to send the requested block back. The actual configuration block data returns in an asynchronous message of type 04h due to its length (if there is no error).

Value = 00h requests the factory configuration block

Value = 01h requests the user configuration block, which is updated with current values first

#### <span id="page-34-1"></span>**Set Device Mode – 42h**

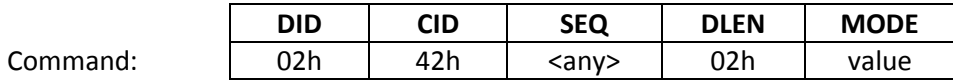

Response: **Simple Response**

Assigns the operation mode of Sphero based on the supplied mode value:

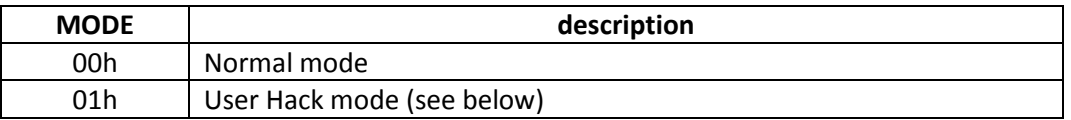

User Hack mode enables ASCII shell commands; refer to the associated document for a detailed list of operations.

# <span id="page-35-0"></span>**Set Configuration Block – 43h**

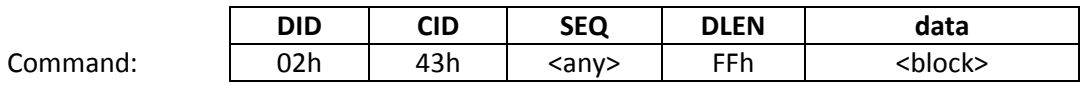

Response: **Simple Response**

This command accepts an exact copy of the configuration block and loads it into the RAM copy of the configuration block. Then the RAM copy is saved to flash. The configuration block can be obtained by using the Get Configuration Block command.

#### <span id="page-35-1"></span>**Get Device Mode – 44h**

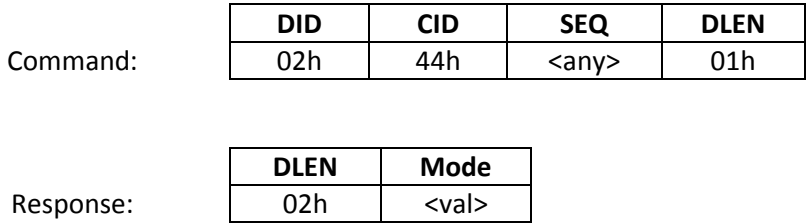

This returns the current device mode, 00h for Normal mode or 01h for User Hack mode.

#### <span id="page-35-2"></span>**Run Macro – 50h**

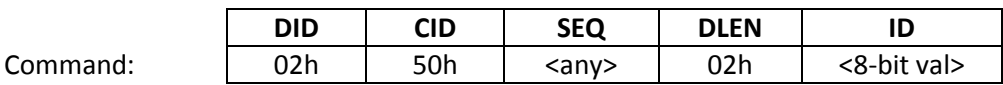

Response: **Simple Response**

This attempts to execute the specified macro. Macro IDs are organized into groups:  $01 - 31$  are System Macros, that is, they are compiled into the Main Application. As such they are always available to be run and cannot be deleted. Macro IDs 32 – 253 are User Macros that are downloaded and persistently stored. They can be deleted in total. Macro ID 255 is a special user macro called the Temporary Macro as it is held in RAM for execution. Macro ID 254 is also a special user macro called the Stream Macro that doesn't require this call to begin execution.

This command will fail if there is currently an executing macro or the specified ID Code isn't found. In the case of the former, send an abort command first.

## <span id="page-36-0"></span>**Save Temporary Macro – 51h**

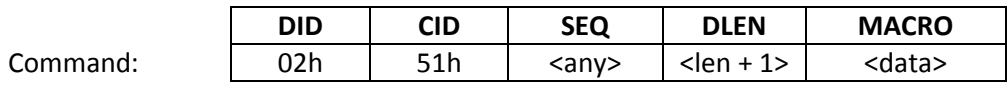

Response: **Simple Response**

This stores the attached macro definition into the temporary RAM buffer for later execution. Any existing macro ID can be sent through this command and it is then renamed to ID FFh. If this command is sent while a Temporary or Stream Macro is executing it will be terminated so that its storage space can be overwritten. As with all macros, the longest definition that can be sent is 254 bytes (thus requiring DLEN to be FFh).

You must follow this with a Run Macro command to begin execution.

#### <span id="page-36-1"></span>**Save Macro – 52h**

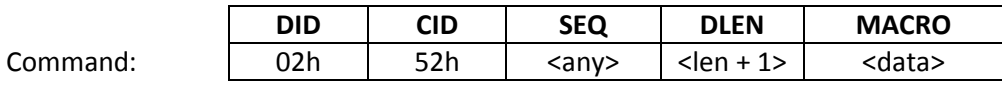

Response: **Simple Response**

This stores the attached macro definition into the persistent store for later execution. This command can be sent even if other macros are executing. You will receive a failure response if you attempt to send an ID number in the System Macro range, 255 for the Temp Macro and ID of an existing user macro in the storage block. As with all macros, the longest definition that can be sent is 254 bytes (thus requiring DLEN to be FFh).

A special case of this command is to start and continue execution of the Stream Macro, ID 254. If a Temporary Macro is running it will be terminated and the Stream Macro will begin. If a Stream Macro is already running, this chunk will be appended (if there is room). Stream Macros terminate via Abort or with a special END code. Refer to the Sphero Macro documentation for more detail.

## <span id="page-37-0"></span>**Reinit Macro Executive – 54h**

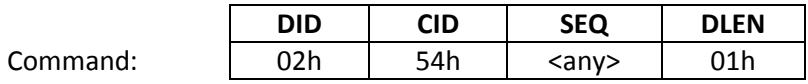

Response: **Simple Response**

This terminates any running macro and reinitializes the macro system. The table of any persistent user macros is cleared.

#### <span id="page-37-1"></span>**Abort Macro – 55h**

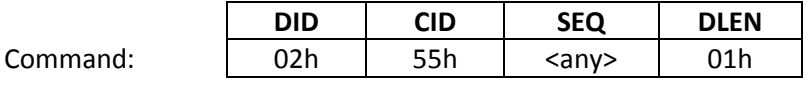

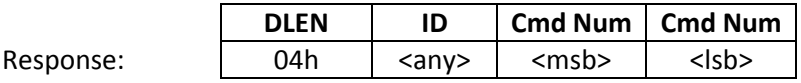

This command aborts any executing macro and returns both its ID code and the command number currently in process. An exception is a System Macro that is executing with the UNKILLABLE flag set. A normal return code indicates the ID Code of the aborted macro as well as the command number at which execution was stopped. A return code of 000000h indicates that no macro was running and FFFFFFh that the macro was unkillable.

#### <span id="page-37-2"></span>**Get Macro Status – 56h**

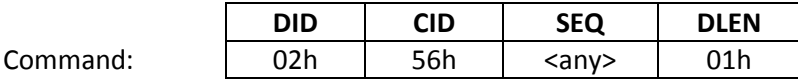

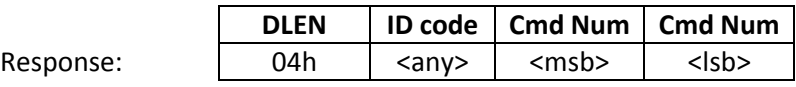

This command returns the ID code and command number of the currently executing macro. If no macro is currently running, 00h is returned for the ID code while the command number is left over from the

last macro.

#### <span id="page-38-0"></span>**Set Macro Parameter – 57h**

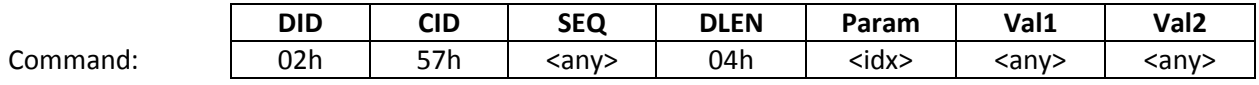

Response: **Simple Response**

This command allows system globals that influence certain macro commands to be selectively altered from outside of the macro system itself. The values of Val1 and Val2 depend on the parameter index.

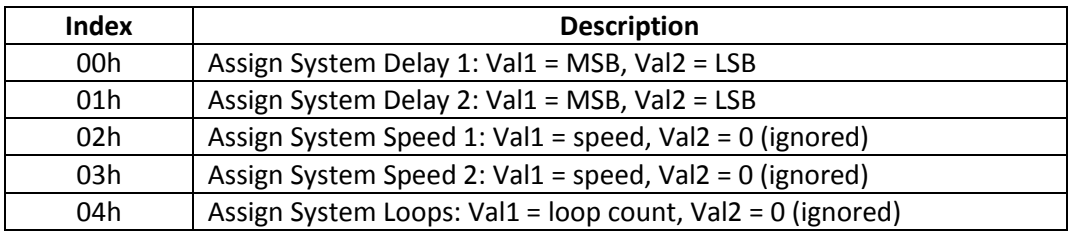

Details of what these system variables change are presented in the Sphero Macro document.

#### <span id="page-38-1"></span>**Append Macro Chunk – 58h**

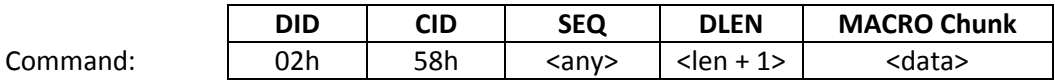

Response: **Simple Response**

This stores the attached macro definition into the temporary RAM buffer for later execution. It is similar to the Save Temporary Macro call but allows you to build up longer temporary macros.

Any existing macro ID can be sent through this command and executed through the Run Macro call using ID FFh. If this command is sent while a Temporary or Stream Macro is executing it will be terminated so that its storage space can be overwritten. As with all macros, the longest chunk that can be sent is 254 bytes (thus requiring DLEN to be FFh).

You must follow this with a Run Macro command (ID FFh) to actually get it to go and it is best to prefix this command with an Abort call to make certain the larger buffer is completely initialized.

### <span id="page-39-0"></span>**Erase orbBasic Storage – 60h**

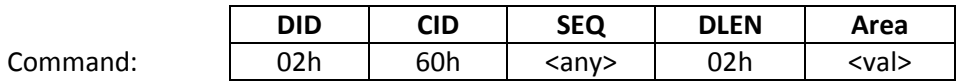

Response: **Simple Response**

This erases any existing program in the specified storage area. Specify 00h for the temporary RAM buffer or 01h for the persistent storage area.

#### <span id="page-39-1"></span>**Append orbBasic Fragment – 61h**

Response: **Simple Response**

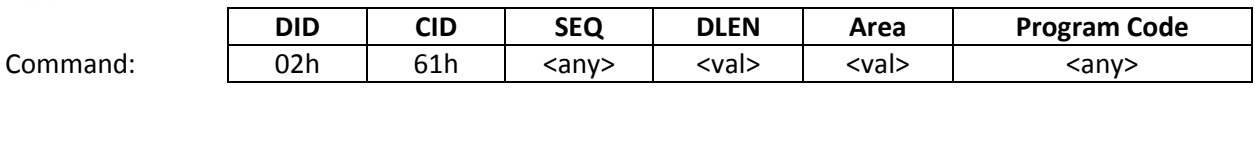

Sending an orbBasic program to Sphero involves appending complete lines to any existing ones in the specified storage area (00h for RAM, 01h for persistent). Complete lines are required as the downloader builds up a line number derefence table as the fragments arrive, dramatically improving execution speed. A line begins with a decimal line number followed by a space and is terminated with a <CR>.

Possible error responses would be ORBOTIX\_RSP\_CODE\_EPARAM if the fragment contains and illformed line (or a repeated line number) or ORBOTIX\_RSP\_CODE\_EEXEC if the specified storage space is full.

#### <span id="page-39-2"></span>**Execute orbBasic Program – 62h**

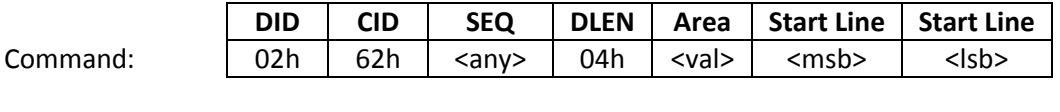

Response: **Simple Response**

This attempts to run a program in the specified storage area beginning at the specified line number. This command will fail if there is already an orbBasic program executing.

# <span id="page-40-0"></span>**Abort orbBasic Program – 63h**

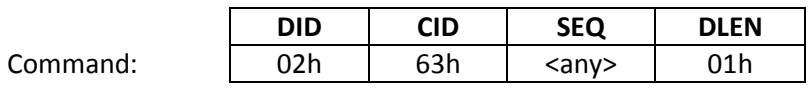

Response: **Simple Response**

Aborts execution of any currently running orbBasic program.

# <span id="page-41-0"></span>**Appendix A: Enumerated Codes Quick Reference**

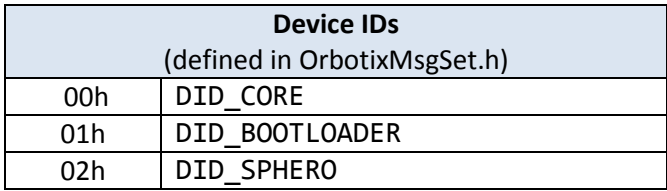

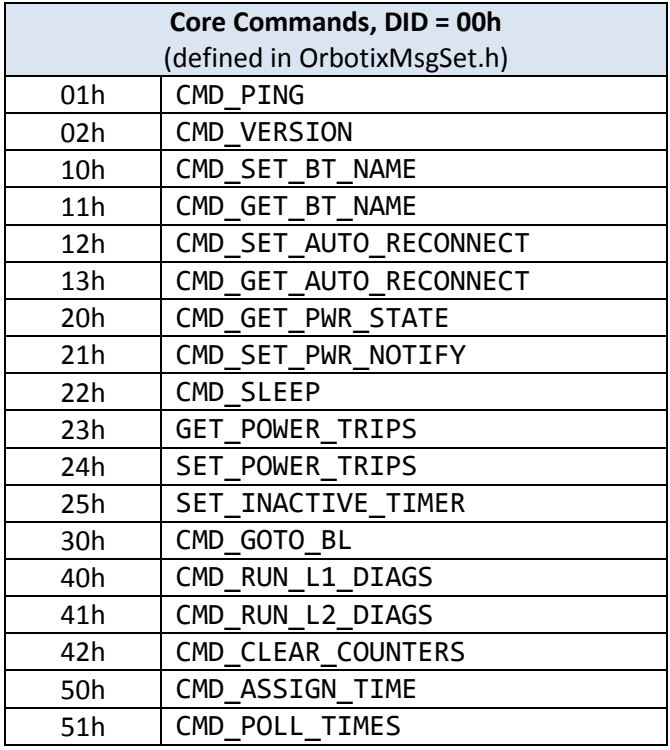

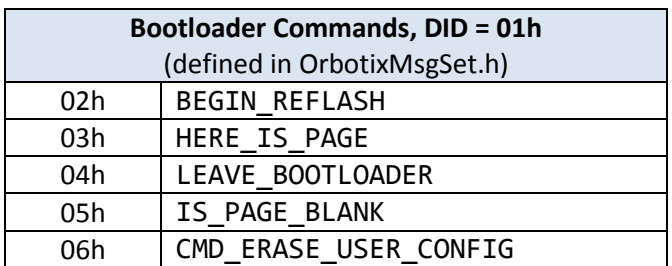

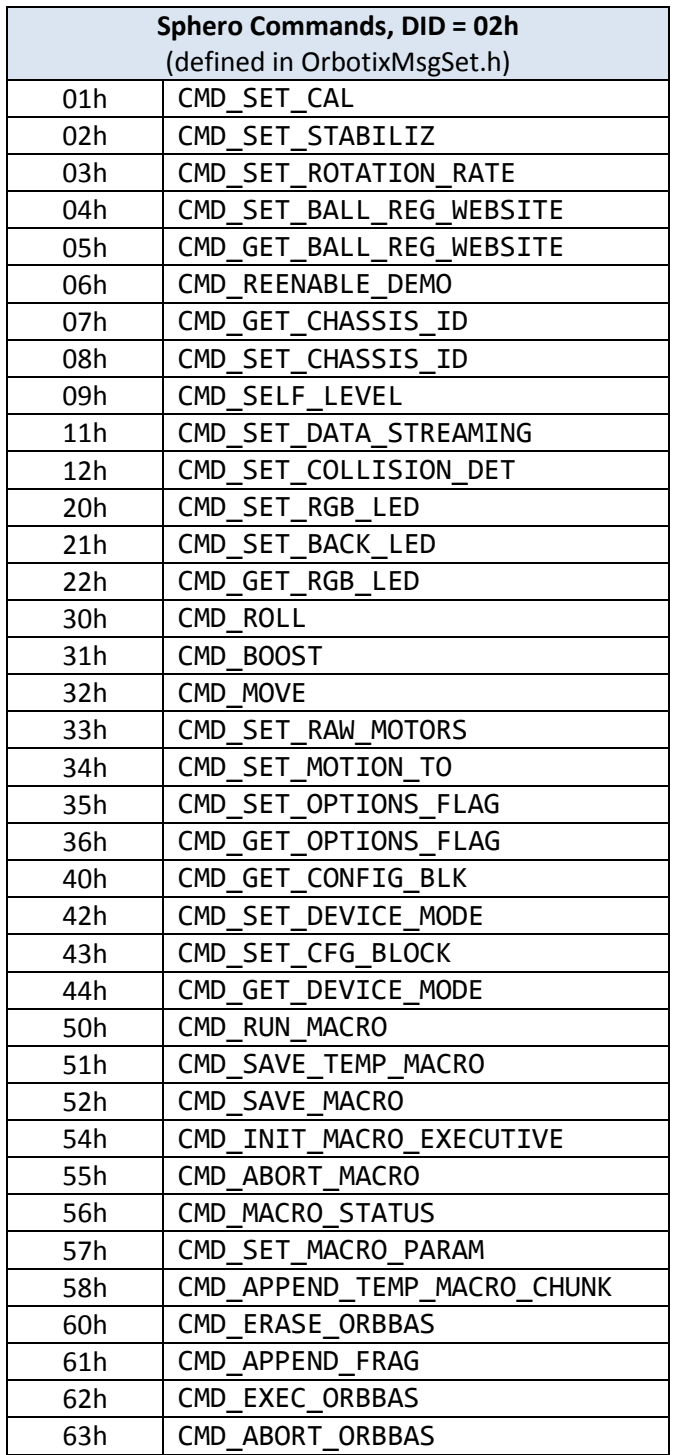

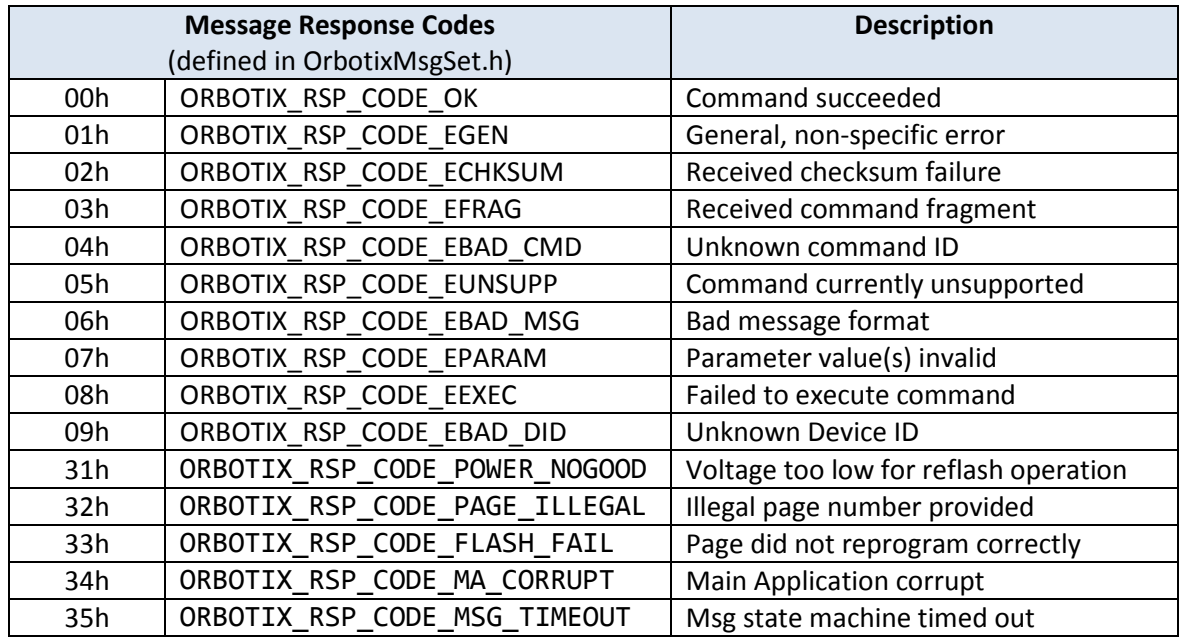

# <span id="page-44-0"></span>**Revision History**

# *Be sure to reflect this revision code in CmdGetVersioning() in cmd.c*

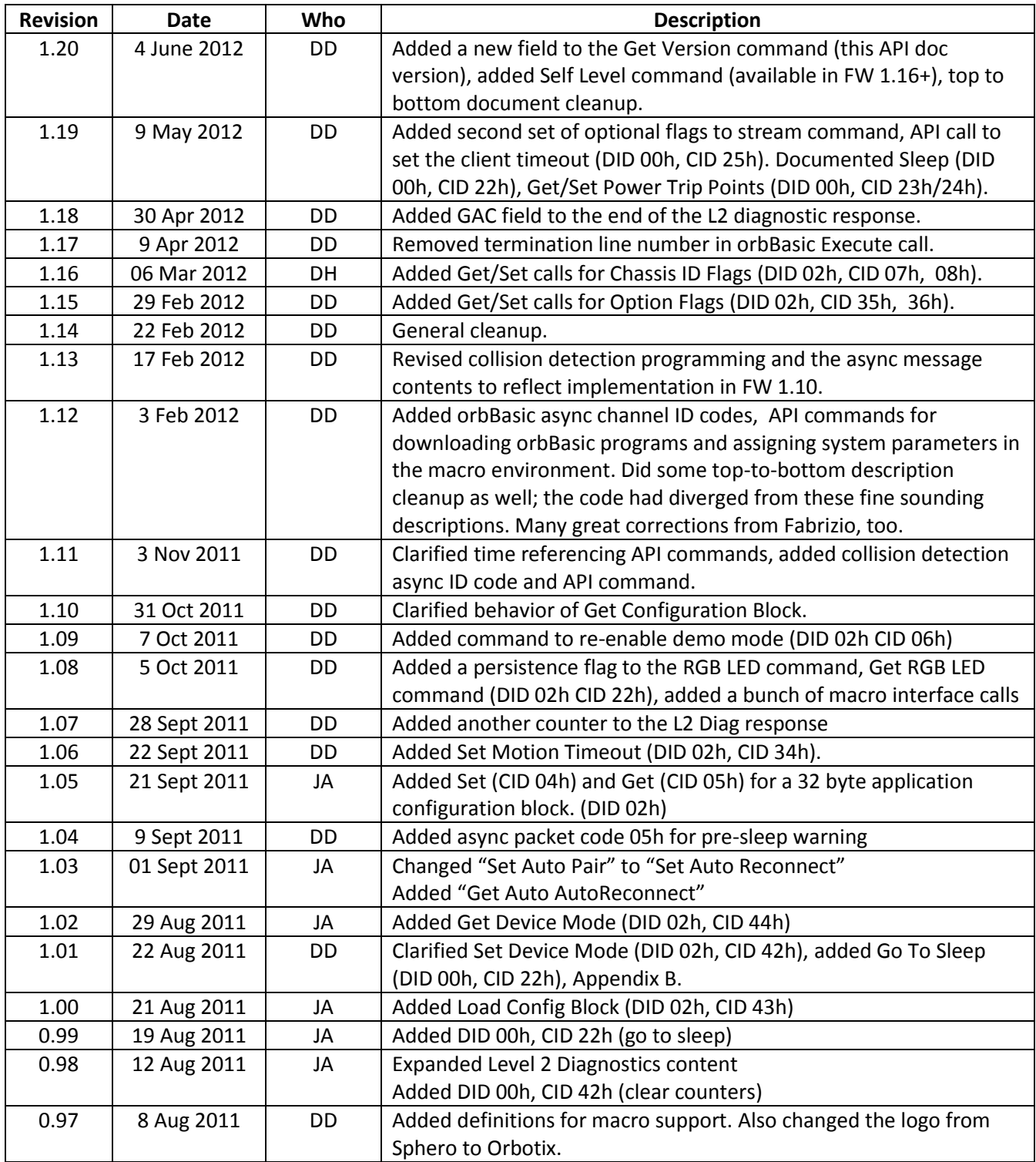

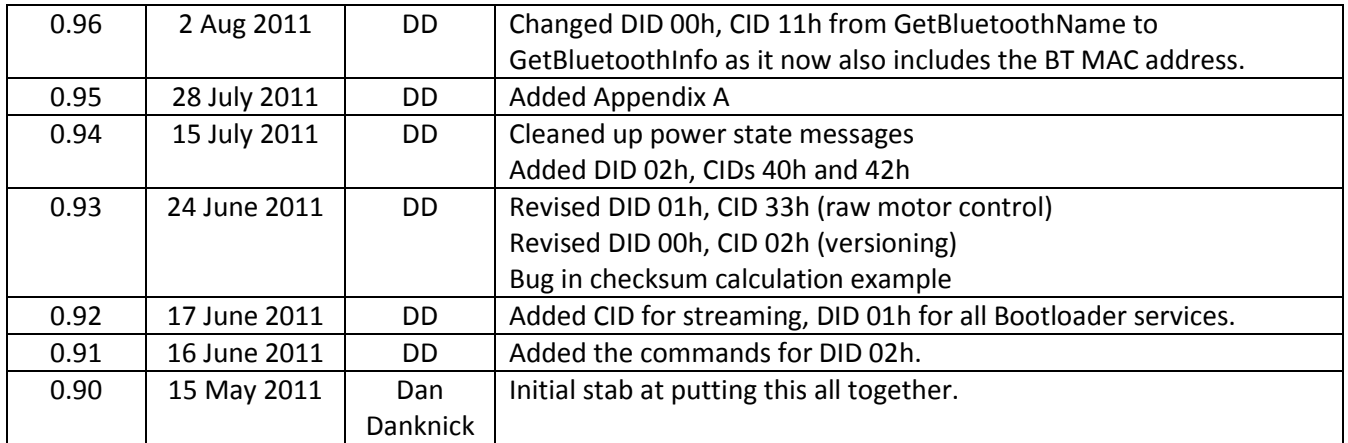